**GMS/UMA** 

SonicWALL GMS/UMA 7.0 Release Notes

### **Contents**

| • | Platform Compatibility and Deployment Requirements     | 1  |
|---|--------------------------------------------------------|----|
| • | Enhancements                                           | 4  |
| • | Known Issues                                           | 8  |
| • | Resolved Issues                                        | 10 |
| • | Installing and Upgrading the SonicWALL GMS 7.0 Release | 11 |
| • | Related Technical Documentation                        | 19 |
| • | End User Software License Agreement                    | 20 |
| • | Apache Licensing Agreement                             | 26 |

### **Platform Compatibility and Deployment Requirements**

SonicWALL GMS can be hosted in three deployment scenarios as follows:

- Microsoft Windows Server software
- VMware ESX/ESXi virtual appliance
- SonicWALL UMA appliance

#### **Microsoft Windows Server Operating Systems**

The SonicWALL GMS supports the following Microsoft Windows operating systems:

- Windows Server 2003 32-bit and 64-bit (SP2)
- Windows Server 2008 SBS R2 64-bit
- Windows Server 2008 R2 Standard 32 bit and 64 bit

**Note**: In all instances, SonicWALL GMS is running as a 32-bit application. Bundled databases run in 64-bit mode on 64-bit Windows operating systems. All listed operating systems are supported in both virtualized and non-virtualized (VMware ESXi 4.1) environments.

#### **Hardware for Windows Server**

- x86 Environment: Minimum 3 GHz processor dual-core CPU Intel processor
- 4GB RAM
- 300 GB disk space

For Windows Server 64-bit, the higher the amount of RAM memory provides better performance for the SonicWALL GMS reporting modules.

#### **GMS Virtual Appliance Supported Platforms**

The elements of basic VMware structure must be implemented prior to deploying the SonicWALL GMS Virtual Appliance. SonicWALL GMS Virtual Appliance runs on the following VMware platforms:

- ESXi 5.0
- ESXi 4.0 Update 1 (Build 208167 and newer)
- ESX 4.0 Update 1 (Build 208167 and newer)

Note: SonicWALL GMS management is not supported on Apple MacOS.

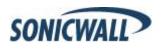

#### **GMS Virtual Appliance Hardware Resource Requirements**

The following hardware resources are required for the SonicWALL GMS Virtual Appliance:

#### RAM – 3168 MB:

This is the maximum amount of RAM supported by the SonicWALL GMS Virtual Appliance operating system, SonicLinux (VM), which is a 32-bit OS. Additional RAM provided to the SonicWALL GMS Virtual Appliance in the virtual environment will not be utilized. A smaller amount of RAM can be configured, but is not recommended.

### • CPU - Two:

This is the default number of CPUs provisioned in the SonicWALL GMS Virtual Appliance. The minimum required number of CPUs is one, and the maximum that the SonicWALL GMS Virtual Appliance can use is four CPUs.

### Hard disk space:

o For the 40 GB image – Up to 40 GB on any datastore

**Note**: The 40 GB GMS Virtual Appliance should be installed in non-production environments only. Examples of non-production environments include those for Proof of Concept (POC), pilot, and demo deployments. Only the 250 GB and 950 GB virtual appliances are supported in production environments.

- o For the 250 GB image Up to 250 GB on any datastore
- o For the 950 GB image Up to 950 GB on a datastore with either a 4 MB or 8 MB block size

#### **UMA EM5000 Requirements**

The SonicWALL Universal Management Appliance (UMA) 7.0 release is supported on the SonicWALL E-Class UMA EM5000 appliance.

#### **Database Support and Requirements**

For fresh installations or after upgrading to 7.0 from 6.0, SonicWALL GMS 7.0 supports the following databases:

- Microsoft SQL Server 2000 (SP4)
- Microsoft SQL Server 2005 (SP1)
- Microsoft SQL Server 2008

Regarding MS SQL Server 2005, SonicWALL GMS supports:

- SQL Server 2005 Workgroup
- SQL Server 2005 Standard
- SQL Server 2005 Enterprise

Note: SonicWALL GMS does not support MS SQL Server 2005 and 2008 Express.

#### MySQL Requirements

SonicWALL GMS automatically installs MySQL as part of the base installation package. Separately installed instances of MySQL are not supported with SonicWALL GMS 7.0.

#### **Java Support**

SonicWALL GMS services use **Java SE 6 Update 23**. SonicWALL GMS automatically downloads the Java Plug-in 6.0 when accessing SonicWALL GMS. SonicWALL GMS uses **Tomcat 6.0.32**.

#### **Browser Support**

- Google Chrome 14.0 or higher
- Microsoft Internet Explorer 8.0 or higher
- Mozilla Firefox 7.0 or higher

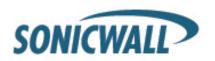

### SonicWALL Appliances Supported for GMS Management

SonicWALL GMS 7.0 supports the following SonicWALL appliances and firmware versions:

| SonicWALL Platforms                 | SonicWALL Firmware Version                                                                                                    |
|-------------------------------------|----------------------------------------------------------------------------------------------------|
| Firewall / Network Security         |                                                                                                    |
| SonicWALL SuperMassive 10000 Series | SonicOS 6.0 or newer  Note: Only partial policy management and reporting support is currently available. The following SuperMassive specific features are not supported for centralized policy management in GMS 7.0:  Multi-blade CASS High Availability/Clustering Support for Management Interface Flow Reporting Configurations Multi-blade VPN Advanced Switching Restart: SonicOS versus Chassis  Contact your SonicWALL Sales representative for more information. |
| SonicWALL NSA Series                | SonicOS Enhanced 5.0 or newer                                                                                                    |
| SonicWALL TZ Series                 | SonicOS Enhanced 3.2 or newer<br>SonicOS Standard 3.1 or newer                                                                                                    |
| SonicWALL PRO Series                | SonicOS Enhanced 3.2 or newer                                                                                                    |
| SonicWALL CSM Series                | SonicOS CF 2.0 or newer                                                                                                    |
| Email Security/ Anti-Spam           |                                                                                                    |
| SonicWALL Email Security Series     | SonicWALL Email Security 7.2 or newer (management only)                                                                                                    |
| Secure Remote Access                |                                                                                                    |
| SonicWALL SMB SSL-VPN Series        | SonicOS SSL-VPN 2.0 or newer (management) SonicOS SSL-VPN 2.1 or newer (reporting)                                                                                                    |
| SonicWALL Aventail Series           | Aventail 9.0 or newer                                                                                                    |
| Backup and Recovery                 |                                                                                                    |
| SonicWALL CDP Series                | SonicWALL CDP 2.3 or newer (management) SonicWALL CDP 5.1 or newer (reporting)                                                                                                    |

**Note**: SonicWALL GMS 7.0 introduces support for SonicWALL firewall App Control policy management and reporting. For SonicOS firewall **App Control policy management** support, use a SonicWALL firewall running SonicOS 5.8.1.4 or newer. And for SonicOS firewall **App Control reporting support**, use a SonicWALL firewall running SonicOS 5.8.1.0 or newer.

Legacy SonicWALL XPRS/XPRS2, SonicWALL SOHO2, SonicWALL Tele2, and SonicWALL Pro/Pro-VX models are not supported for SonicWALL GMS management. Appliances running SonicWALL legacy firmware including SonicOS Standard 1.x and SonicWALL legacy firmware 6.x.x.x are not supported for SonicWALL GMS management.

#### Non-SonicWALL Appliance Support

SonicWALL GMS provides monitoring support for non-SonicWALL TCP/IP and SNMP-enabled devices and applications.

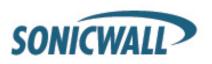

#### **Enhancements**

The following are key enhancements in the SonicWALL GMS 7.0 release:

- Scalability and Data Accessibility Enhancements—The following enhancements are included in this
  release:
  - Drill down capabilities using direct access to the raw syslog data
  - Less disk space required due to higher compression rates
  - Near real-time reporting as syslogs are added to the database as they come in
- SonicOS Support
   —SonicWALL GMS 7.0 includes SonicOS support up to version 5.8.0 including IPS/
   Gateway Anti-virus signature inheritance. Note: NetFlow and IPFIX are not supported data export formats
   in this release.
- SRA SMB Support—SonicWALL GMS 7.0 expands support for SonicWALL SRA SMB devices with the following functionality.
  - Backup of preference files
  - Web Application Firewall (WAF) reporting
- Universal Dashboard—The Universal Dashboard serves as the first place an administrator visits in SonicWALL GMS to find the information he needs. The Universal Dashboard uses several subordinate tabs. SonicWALL GMS 7.0 provides several pre-configured standard tabs but the administrator also has the ability to create their own subordinate tabs (subtabs). The primary subtab is one that includes a geographic map that auto-sizes to the region in which all SonicWALL devices are deployed. The status of each device, such as whether the device is up or down, is shown by using different icons on the map. The remainder of the page includes widgets pulling data from across the SonicWALL GMS application including logging and monitoring data. The data shown in each widget depends on the selection made in the geographic map. Using a search bar administrators can make complex appliance selections. All widgets are animated, interactive, and intuitive.

SonicWALL GMS 6.0 SP2 includes several navigation tools, to visually show what roles have been assigned to what agents (SonicWALL GMS servers), and VPN monitoring tools to show what devices are connected via VPN connections and which VPN tunnels are active. In SonicWALL GMS 7.0 these navigation tools and VPN monitoring tools are removed and replaced with similar tools available on the universal dashboard.

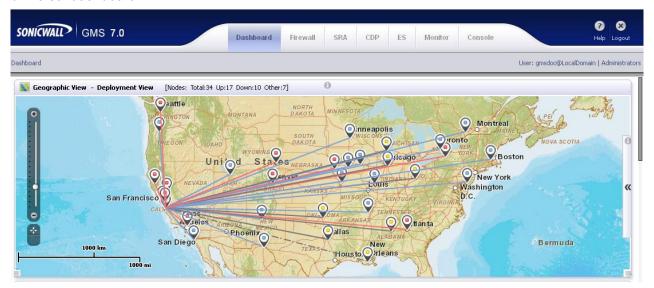

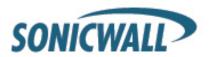

Universal Scheduled Reports—In SonicWALL GMS 6.0 SP2 reports can be scheduled to be created and
mailed to an email address but there's not one place to do this centrally. SonicWALL GMS 7.0 has one
place to schedule reports to be created and mailed out across multiple appliances of various types. This
approach takes much less time and is much more intuitive.

Scheduled reports can be saved as templates for future use. Bundled universal scheduled report templates include one to help with a compliance initiative for the Payment Card Industry Data Security Standard (PCI DSS) and one to quickly visualize and report on application usage on the network for a new firewall deployment.

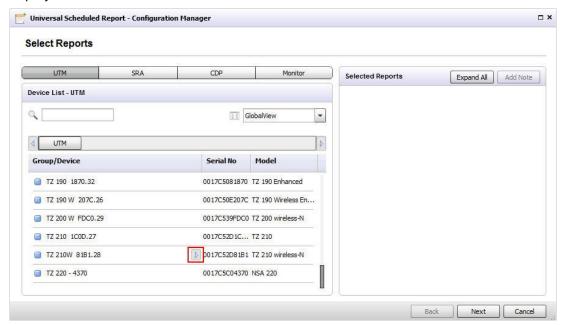

Visualization, Usability and Workflow Enhancements: Application Visualization and Intelligence—
 Application visualization and intelligence reporting allows administrators to see historic and real-time reports of what applications are being used by what users. Reports are completely customizable using intuitive filtering and drill-down capabilities.

Compared to the SonicOS 5.8 Visualization and Application Control features, SonicWALL GMS provides the following additional reporting features:

| More historic data than on firewall         | Reporting on the firewall is done in-memory since most firewalls do not have a hard drive. SonicWALL GMS can store months of data versus minutes or hours of data on the firewall. |
|---------------------------------------------|----------------------------------------------------------------------------------------------------|
| Aggregation of data across multiple devices | SonicWALL GMS allow administrators to view application usage across multiple SonicWALL firewalls – not just one firewall.                                                          |
| Easy access to different devices            | SonicWALL GMS allow administrators to switch a report from one device to another with the click of a mouse.                                                                        |

NetMonitor Templates NetMonitor is a key component of SonicWALL GMS 6.0 SP2. NetMonitor is a very
powerful feature to monitor SNMP enabled devices. However, network administrators have to fully
understand the SNMP protocol to configure SonicWALL GMS to monitor a device. SonicWALL GMS 7.0
adds pre-configured canned templates for SonicWALL devices to more quickly setup devices for SNMP
monitoring.

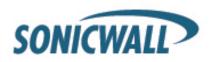

- New Deeper Integration Between SonicWALL GMS and ConnectWise PSA—Flowgear has introduced a very rich expansion to the existing integration between the SonicWALL GMS and the ConnectWise PSA product. Out of the box integration is available for export of SonicWALL GMS reporting data for use in the ConnectWise PSA Executive Summary reports. For deeper integration, look to the Flowgear solution. The Flowgear ConnectWise SonicWALL Accelerator makes it easy to stay on top of device status by raising a ConnectWise ticket when an alert is created. The ticket is automatically associated with the correct customer for the device and the device configuration is also attached. Managed Service Providers (MSPs) can meet customer Service Level Agreement (SLA) requirements by managing device events effectively from within ConnectWise.
- **Next Generation Syslog-Based Reporting**—SonicWALL GMS next generation reporting provides the following new enhancements:

| Flexible and Granular<br>Reporting                   | More optimized access to the underlying data also facilitates quick drill down capabilities and near real-time monitoring of data as it comes in.                                                                                                    |
|------------------------------------------------------|----------------------------------------------------------------------------------------------------|
| State of the Art User Interface                      | SonicWALL GMS 7.0 has a Flex-based Graphical User Interface (GUI). A novel and intuitive interface layout with multiple filtering options forms the front-end of a rich and interactive web-based application for data analysis.                                                                                                    |
| Reports Consolidation                                | The inclusion of a smart set of filters opens the door to a superior user experience. Administrators actually need a smaller set of reports to start from than before. Starting with one of the base reports, any custom report can be quickly generated by making the appropriate selections and saving the new custom report as a template for future use. |
| User Centric Reporting                               | SonicWALL GMS now reports on all activity of a user. SonicWALL GMS 7.0 reports on user activity as logged by a single SonicWALL device. Upcoming release versions may include user centric reporting across multiple devices of different types.                                                                                                    |
| Per User Data Usage<br>Reporting                     | In SonicWALL GMS 6.0 SP2 data usage reporting was only given for an appliance. SonicWALL GMS 7.0 introduces more granular data usage reporting down to the user, application level, and by network interface and VLANs.                                                                                                    |
| Bandwidth and Services<br>Reporting Per Interface    | Detailed reports filtered by interface, including VLANs and virtual interfaces. Add virtual interface filters by replacing colon symbols ':' with an underscore bar '_' as follows:  Use Virtual interface X4:V100 with a filter as X4_V100.                                                                                                    |
| More Granular Services<br>Reporting                  | In SonicWALL GMS 6.0 SP2 the current services report only lists well known services such as HTTP and FTP. In SonicWALL GMS 7.0 this list of services is greatly expanded to not so well known services and custom services.                                                                                                    |
| Client VPN Activity Reporting                        | A report detailing IPSec and SRA remote user sessions by user.                                                                                                    |
| Narrative Report Descriptions                        | Detailed descriptions for each available report.                                                                                                    |
| More Detailed Summary of<br>Services over VPN Report | Detailed report of services over VPN connections.                                                                                                    |

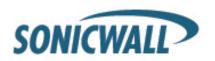

Rogue Wireless Access Point Reporting—SonicWALL GMS 7.0 includes a new rogue wireless access
point report. This is especially important to customers subject to the Payment Card Industry (PCI) Data
Security Standard (DSS) programs operated by the major payment brands.

As part of a PCI compliance initiative, if a customer is using wireless they must be able to meet the following requirement. PCI Requirement 11.1: Test for the presence of wireless access points by using a wireless analyzer at least quarterly or deploying a wireless IDS/IPS to identify all wireless devices in use. The Test Procedure to satisfy this Requirement is as follows:

- Verify that a wireless analyzer is used at least quarterly, or that a wireless IDS/IPS is implemented and configured to identify all wireless devices.
- If a wireless IDS/IPS is implemented, verify the configuration to generate alerts to personnel. Test for the presence of wireless access points by using a wireless analyzer at least quarterly or deploying a wireless IDS/IPS to identify all wireless devices in use.
- Verify the organization's Incident Response Plan (Requirement 12.9) includes a response in the event unauthorized wireless devices are detected.
- Using SonicWALL GMS 6.0 SP2 a customer can schedule a scan on an individual firewall. However it
  is not possible to set a scheduled task for a group of firewalls. SonicWALL GMS 7.0 adds the following
  functionality:
  - Schedule and perform a wireless IDS (WIDS) scan from SonicWALL GMS at the unit/group levels.
  - Ability to identify rogue behavior from ad-hoc or peer-to-peer networking between hosts (such as, turning a laptop into a Wireless Access Point) and accidental associations for users connecting to neighboring rogue networks.

This has been provided, using a combination of user driven on-demand reports and the new scheduled reports for rogue wireless access points in SonicWALL GMS 7.0.

- Schedule summarized reports from SonicWALL GMS at the unit/group level to be emailed out on a periodic (daily/weekly/monthly) basis.
  - · Reports are available in XML and PDF formats.
  - On screen and scheduled reports including the following data: MAC Address (BBSID), SSID, Channel (such as, 1-11 for NA), Manufacturer, Signal Strength (helpful in locating the rogue AP).
  - The time and date of the scan is also given, which gives an indication of the duration of the access points since discovery.
- Google Chrome Browser Support—This browser is now supported in this release. As the SonicWALL-recommended browser for SonicWALL firewall security appliance management, use this browser for improved performance on displaying network security visualization reports.
- SonicWALL GMS 40GB Virtual Appliance Support—This image size is now supported in this release in addition to 250GB and 950GB image sizes.

The 40 GB GMS Virtual Appliance should be installed in non-production environments only. Examples of non-production environments include those for Proof of Concept (POC), pilot, and demo deployments. Only the 250 GB and 950 GB virtual appliances are supported in production environments.

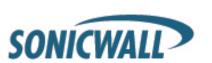

- Localization—All end-user facing reporting screens and some of the administrator management screens
  of SonicWALL GMS 7.0 are localized in Japanese, simplified Chinese and traditional Chinese. More
  specifically the following screens are localized:
  - Reports tab screens
  - Universal Dashboard
  - Universal Scheduled Reports (including PDF reports)
  - NetMonitor
  - Console Panel
  - Windows Installer

**Note**: The Firewall/SRA/CDP/ES policy panels in SonicWALL GMS 7.0 are not localized.

### **Known Issues**

The following are known issues in the SonicWALL GMS 7.0 release:

### **UMA Appliance LCD**

| Symptom                                                                                                    | Condition / Workaround                                                                                                    | Issue  |
|----------------------------------------------------------------------------------------------------|----------------------------------------------------------------------------------------------------|--------|
| The SonicWALL UMA EM5500 appliance front bezel LCD incorrectly displays the date information, and the push button controls for the LCD display are not functioning correctly. | Occurs when using the front bezel LCD control buttons, administrator is unable to navigate the interface or input changes. | 107120 |

#### **Users**

| Symptom                                                                                                    | Condition / Workaround                                                                                                    | Issue  |
|----------------------------------------------------------------------------------------------------|----------------------------------------------------------------------------------------------------|--------|
| GMS administrators are not able to successfully authenticate to Web services on a third-party domain. After failed authentication on the login screen, you receive an HTTP Status 401 error message. | Occurs when a GMS administrator provides a valid username and password to authenticate to Web services on a third-party domain.                                                                                                    | 108670 |
| GMS user's reports panel view and access permissions are reset to factory defaults.                                                                                                    | Occurs when enabling and disabling the Console > Reports > "Show Legacy (pre-GMS 7.0) Reports" checkbox. This issue does not affect new installations of GMS 7.0. This issue is limited to the user ID created for Legacy Reporting purposes only.  Legacy (GMS 6.0 and older) reports are viewed by creating a dedicated user ID with Legacy privileges. This user ID needs to be created by the GMS administrator. The user with Legacy privileges needs to login to the system using this user ID. | 110420 |
| During GMS users LDAP configuration, an unassociated error message displays, "Radius share secret is blank. Please fill in."                                                                         | Occurs during an update of the Console > Users > General Settings page for LDAP configuration.  Workaround: Enter Radius share secret field with any value, and continue with your LDAP configuration.                                                                                                    | 108140 |

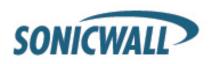

# Reporting

| Symptom                                                                                                    | Condition / Workaround                                                                                                    | Issue  |
|----------------------------------------------------------------------------------------------------|----------------------------------------------------------------------------------------------------|--------|
| After acquiring a SonicWALL CDP appliance running CDP 6.0 firmware, the GMS software may not immediately display the CDP reports panel during unit acquisition. | This occurs after the first time the administrator adds CDP appliances running CDP 6.0 firmware for GMS management and reporting. <b>Workaround</b> : After you add a CDP appliance for management, wait 2-3 minutes and then refresh your browser to view the CDP reports panel.      | 95523  |
| SRA Web Application Firewall detected threats for "Cross-Site Request Forgery" and "Cookie Tampering" are not displaying in GMS reports.                        | Occurs when the administrator navigates to the SRA > Reports > Threats Detected page. "Cross-Site Request Forgery" and "Cookie Tampering" WAF threats are detected on the SRA appliance but there is a reporting display issue of categorizing these detected threats in this release. | 106660 |

### **CDP Policy Management**

| Symptom                                                                                                    | Condition / Workaround                                                                                                    | Issue |
|----------------------------------------------------------------------------------------------------|----------------------------------------------------------------------------------------------------|-------|
| When adding a SonicWALL CDP appliance running CDP 6.0 firmware for GMS management for the first time, the following message is displayed:  The appliance user name or password was incorrect. | Occurs when a SonicWALL CDP unit is added for the first time for GMS management. GMS successfully acquires the unit without any user intervention after a few minutes.                                                                                                    | 95526 |
| After removing a SonicWALL CDP appliance from GMS management and selecting the option to retain report data, the report data is missing.                                                      | This occurs when you remove a GMS managed SonicWALL CDP appliance from GMS, select the option to not delete the report data, add the CDP unit back to GMS, and then verify if the report data has been retained.                                                                                                    | 95956 |
| SonicWALL CDP appliances managed by GMS are not displaying "Agent Quota Reached" alerts in CDP > Current Alerts.                                                                              | After configuring a SonicWALL CDP appliance for GMS management, set a CDP agent backup quota. Once the CDP agent backup quota is reached, an email alert from GMS is sent to the administrator. However, when the administrator logs into GMS and views the CDP > Current Alerts view, no message is displayed for this SonicWALL CDP appliance. This is only a UI display issue and will be resolved in the next maintenance release. | 96374 |

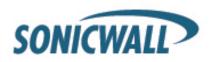

### **Firewall Policy Management**

| Symptom                                                                                                    | Condition / Workaround                                                                                                    | Issue  |
|----------------------------------------------------------------------------------------------------|----------------------------------------------------------------------------------------------------|--------|
| While configuring VPN interconnected SAs, SonicWALL GMS administrator is logged out.                                            | Occurs when an administrator is entering VPN policy settings on the <b>Firewall &gt; Policies &gt; VPN &gt; Configure 2.0</b> page and is using Java Plug-in 6 Update 29 or newer. <b>Workaround</b> : Use Java Plug-in 6 Update 25. | 111272 |
| The add VLAN option for creating wireless virtual access points (VAPs) is not available on the GMS policy management interface. | Occurs in GlobalView when you navigate to Firewall > Policies > Network > Interfaces > Add VLAN. And this issue also occurs on the Firewall > Policies > Wireless > VAP page.                                                        | 110073 |
| The Connection Monitor is not displaying any active user connections.                                                           | Occurs when an administrator navigates to view the Firewall > Policies > System > Diagnostics page for the Connection Monitor.                                                                                                    | 111171 |

### **Resolved Issues**

The following issues are resolved since the SonicWALL GMS 7.0 release:

| Symptom                                                                                                    | Condition / Workaround                                                                                                    | Issue  |
|----------------------------------------------------------------------------------------------------|----------------------------------------------------------------------------------------------------|--------|
| SonicWALL GMS and ViewPoint fail to delete data based on their data retention schedule policy.                                                                                                    | This occurs when the administrator configures a data retention schedule policy for "per unit retention" and files with .nmm file extensions. When the time comes for scheduled maintenance of retained data, the data is not deleted as expected. | 95724  |
| GMS users with an apostrophe (') symbol in their username are unable to login the GMS management interface. After failed login, GMS user receives an Error 500 ID message.                                                          | This occurs when special characters are added to LDAP usernames in <b>Console &gt; Users</b> .                                                                                                    | 108763 |
| The maximum number of characters allowed in the Name field for Network Address Objects and Network Address Groups in GMS management interface setting does not match the maximum limit allowed in the SonicOS management interface. | Occurs while creating Address Objects and Address Groups on a SonicWALL firewall appliance in GMS at <b>Policies &gt; Network &gt; Address Objects</b> , GMS allows 64 characters in the Name fields for both Address Objects and Address Groups. | 105911 |
| On the SonicWALL UMA EM5500 appliance, once the installation disk becomes full a few reports are unable to display due to a lack of disk space.                                                                                     | Occurs when the installation disk becomes full.                                                                                                    | 97551  |
| Only the Webserver service is running, other services are not running.                                                                                                    | Occurs when the system CLASSPATH is populated with spaces.                                                                                                    | 87950  |
| Inclusion filters for <b>Bandwidth Usage &gt; Over Time</b> reports are not functioning correctly.                                                                                                    | Occurs on <b>Network &gt; Interface</b> inclusion filters.                                                                                                    | 86232  |

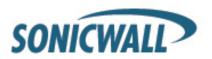

| Enhancement request to add scheduled Wireless Intrusion Detection Service (WIDS) scans and reporting.                                              | This occurs when a network administrator requires the ability to schedule WIDS scanning and reports for PCI compliance. | 83128  |
|----------------------------------------------------------------------------------------------------|----------------------------------------------------------------------------------------------------|--------|
| During a SonicOS firmware upgrade at the group level, the firmware version was unexpectedly downgraded to a general release (GD) firmware version. | Occurs during a group level firmware update using the "Upgrade to latest firmware available at mySonicWALL.com."        | 108624 |

### Installing and Upgrading the SonicWALL GMS 7.0 Release

This section provides procedures to upgrading an existing GMS 6.0 installation to GMS 7.0. The GMS 7.0 release only supports upgrades from the GMS 6.0 release or newer. The GMS 5.1 release cannot be upgraded to the GMS 7.0 release. This section also describes how to view legacy GMS 6.0 reports in GMS 7.0. SonicWALL GMS can be configured for a single server or in a distributed environment on multiple servers. SonicWALL GMS 7.0 can be installed as a fresh install or as an upgrade from GMS 6.0.

**Note**: The 40 GB GMS Virtual Appliance should be installed in non-production environments only. Examples of non-production environments include those for Proof of Concept (POC), pilot, and demo deployments. Only the 250 GB and 950 GB virtual appliances are supported in production environments. It is not possible to upgrade a 40 GB virtual appliance to a 250 GB or 950 GB virtual appliance. You need to download the 250 GB or 950 GB virtual appliance if you are planning to use this software now or in the future for a production environment.

Also, even in non-production environments, the amount of syslog data collected by the virtual appliance may exceed the 40 GB limit, in which case Dell SonicWALL will be unable to support the 40 GB virtual appliance.

This section includes the following subsections:

- Installing Universal Management Suite 7.0
- Upgrading from an Earlier Version of SonicWALL GMS Software for Windows
- Upgrading to the SonicWALL GMS 7.0 Release for the SonicWALL UMA EM5000 Appliance or Virtual Appliance
- Upgrading SonicWALL ViewPoint 6.0 to SonicWALL GMS 7.0

**Note:** You must disable the User Account Control (UAC) feature on Windows before running the SonicWALL GMS installer. In addition, disable Windows Firewall or your personal firewall before running this installer.

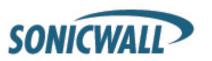

Caution When Upgrading from GMS 6.0 to GMS 7.0: For GMS 6.0 distributed deployments with a GMS MySQL database server, the database authentication requirements have been updated in the GMS 7.0 release to provide improved security access. In GMS 6.0, Agents in many distributed deployments used the reserved admin name "root" for the database user name. In GMS 7.0, do not use "root" as the database user name--instead use the non "root" database user name that you created when you first installed GMS. In this example, use "gmsuser" instead.

Before upgrading to the GMS 7.0 release, on the GMS Servers/Agents where MySQL is not installed, navigate to the **Deployment Roles > Database Configuration** section, and change the Database User name from "root" to "gmsuser." For the Database Password field, irrespective of the password you specified during the MySQL database creation, use the username as the password—which in this example is "gmsuser." You can verify that the database connectivity with these new credentials is working by clicking the **Test Connectivity** button before clicking the **Update** button to commit these database settings changes. On the GMS server where MySQL is installed, the password for "gmsuser" is not "gmsuser," but the password that you specified when you installed GMS—you will not need to make any settings changes on this server. You can also perform this database configuration setting update after the GMS 7.0 installation to synchronize your GMS host MySQL.

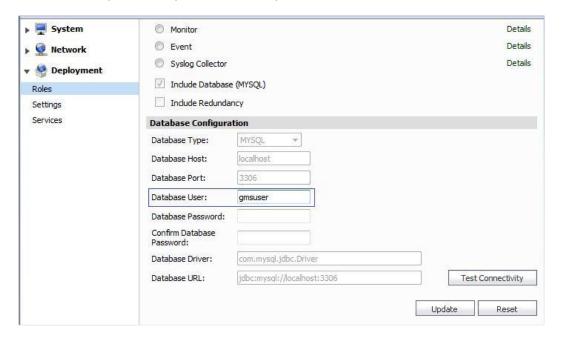

Note that these instructions apply only if you are upgrading from an earlier version of GMS to GMS 7.0, and if it is a distributed GMS deployment with MySQL as the database server and Database User name is "root."

#### When Performing a Fresh GMS 7.0 Installation:

Make sure you use a non "root" database user name when first creating the MySQL database on the GMS Server with a Database role. The database password does not need to be the same as the database user name.

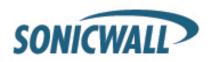

### Installing Universal Management Suite 7.0

In SonicWALL GMS 7.0, all software components related to SonicWALL GMS and SonicWALL Analyzer, including the MySQL database, executable binary files for all GMS services, and other necessary files, are installed using the Universal Management Suite 7.0 single-binary installer. All GMS and Analyzer files are installed as the Universal Management Suite 7.0, but no distinction is made between GMS and Analyzer during the installation. The initial installation phase takes just a few minutes for any type of installation, such as GMS server, Analyzer server, database server, or any other role.

# To perform a fresh install of the Universal Management Suite 7.0 from the single binary installer, perform the following steps:

- Log on to your SonicWALL GMS management computer as administrator (Windows). Launch the SonicWALL Universal Management Suite 7.0 installer, by right-clicking the file sw\_gmsvp\_win\_eng\_7.0.xxxx.xxxx.exe (where "xxxx" represent the exact version numbers) and select Run as administrator. It may take several seconds for the InstallAnywhere self-extractor to initialize.
- 2. In the Introduction screen, click **Next**.
- 3. In the License Agreement screen, select the radio button next to I accept the terms of the License Agreement. Click Next.
- 4. Select the path to the folder where you would like to install the files. You can accept the default path, C:\GMSVP, type in a new path, or click the Choose button to navigate to the selected folder. When you are finished, click Next.

#### Alert: Do not include spaces in the installation path.

- 5. In the SonicWALL Universal Management Suite Settings screen, select or type in the IP address to which the SonicWALL GMS services should bind to listen for inbound TCP, UDP, SNMP, syslog, or other packets. The installer detects and offers radio buttons for any IP addresses associated with the system. The default is your management computer IP address. To use a different IP address, select **Other** and type the IP address into the field. Click **Next**.
- 6. To use a custom port for HTTP or HTTPS traffic to the system's Web Server, type the port number into the **HTTP Port** or **HTTPS Port** field.

If you receive the message "Cannot bind to the port number specified. Please specify a different one," the port you specified is in use by another program, for example, Internet Information Services (IIS). Specify a different, unused port, such as 8080.

**Tip**: If you specify a custom port, you will need to modify the URLs you use to access GMS by using the following format: **http://localhost:<port>/** (to login from the local host) or **http://<ipaddress>:<port>/** (to login from a remote location). For example, if you specified HTTP port 8080, the URL would be **http://localhost:8080/** for a local host login, or **http://10.0.93.20:8080/** for a remote login.

- 7. Click Install.
- 8. If you see a Windows Security Alert for Java, click **Unblock**.
- 9. The installer displays a progress bar as the files are installed. Wait a few minutes for the installer to finish installing.

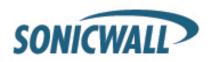

- 10. After the files are installed, whether or not the system has a Personal Firewall such as Windows Firewall enabled, a dialog is displayed notifying you to either disable the firewall or manually open the syslog and SNMP ports, and to ensure that these ports are open on your network gateway or firewall if you plan to use HTTPS Management mode for managing remote appliances (instead of GMS Management Tunnel or Existing Tunnel modes). Click **OK**. Be sure to adjust the settings as recommended.
- 11. The Important Registration Information screen provides the URL and credentials to use to log into the SonicWALL GMS Universal Management Host system interface after restarting your system:

The default URL for accessing the interface from the local system is: http://localhost:80/

The default credentials are:

User name - admin

Password - password

This screen also provides information about registration. To register a SonicWALL GMS installation, use the 12-character serial number that you received when you purchased this product. Click **Next**.

- 12. In the Installation Complete screen, select **Yes, restart my system** to restart your system immediately, or select **No, I will restart my system myself** to restart your system later. Click **Done**.
- 13. After restarting your system, you can access the SonicWALL UMH system interface to register the product and configure the GMS server settings on this system.

Access the SonicWALL GMS UMH system interface by either clicking on the new desktop shortcut for **SonicWALL Universal Management Suite 7.0** (your default Web browser will launch **http://localhost/appliance/login**), or by pointing your browser at **http://localhost/**.

14. Log in using the username **admin** and the password **password**. You will be prompted to change your password.

**Note:** You are forced to change your password the first time you login.

### Upgrading from an Earlier Version of SonicWALL GMS Software for Windows

You can use the SonicWALL UMS installer to upgrade from the GMS 6.0 to the 7.0 release. To complete registration, the system must have access to the Internet and you must have a MySonicWALL account.

When upgrading a distributed deployment, upgrade and register the primary system first. This is usually the SonicWALL GMS Console system from the original deployment. All subsequent instances of SonicWALL GMS will use the primary system's 12 character serial number when registering as components of the deployment. Each server in the distributed deployment must be upgraded and registered individually.

If the GMS Console (Web server) is set up for HTTPS management, the upgrade to GMS will preserve the HTTPS settings for the GMS Web server.

The upgrade installer checks with the SonicWALL backend to see if the SonicWALL GMS deployment has a valid support license. If it does not, then the upgrade discontinues. If the SonicWALL GMS installer detects that the SonicWALL backend site is not accessible, it prompts the user to enter an Upgrade Key. If the key is valid, it allows the upgrade to continue. If the key is invalid, the installation fails.

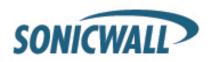

**Note:** In a distributed environment, stop all GMS services on all GMS servers before performing an upgrade. You must upgrade all GMS servers in your deployment to the same version of SonicWALL GMS 7.0. You cannot have some servers running version 6.0 and others running 7.0.

It is highly recommended that you backup your database, GMS installation folders, and the **<GMS installation folder>\conf\sgmsConfig.xml** file on all GMS servers prior to performing the SonicWALL GMS upgrade.

#### To upgrade the SonicWALL GMS software for Windows Server, perform the following steps:

- Log on to your SonicWALL GMS management computer as administrator (Windows). Launch the SonicWALL Universal Management Suite 7.0 installer, by double-clicking the file sw\_gmsvp\_win\_eng\_7.0.xxxx.xxxx.exe (where "xxxx" are the exact version numbers). It may take several seconds for the InstallAnywhere self-extractor to initialize.
- 2. In the Introduction screen, click Next.
- 3. In the License Agreement screen, select the radio button next to I accept the terms of the License Agreement. Click Next. Wait while the installer prepares to install SonicWALL UMS on your system.

Note: You must have a valid support license to upgrade your SonicWALL GMS.

- 4. Click **Install** to upgrade your installation. The Installer detects the previous installation of SonicWALL GMS. Click **Install** to proceed with the upgrade.
- If you see a Windows Security Alert for Java, click **Unblock**.
   The installer displays a progress bar as the files are installed. Wait a few minutes for the installer to finish installing.
- 6. After the files are installed, whether or not the system has a Personal Firewall such as Windows Firewall enabled, a dialog is displayed notifying you to either disable the firewall or manually open the syslog and SNMP ports, and to ensure that these ports are open on your network gateway or firewall if you plan to use HTTPS Management mode for managing remote appliances (instead of GMS Management Tunnel or Existing Tunnel modes). Click **OK**. Be sure to adjust the settings as recommended.
- 7. The final installer screen contains the path of the installation folder, and warns you that the Universal Management Suite Web page will be launched next. Click **Done**.

**Note:** When upgrading from SonicWALL GMS 6.0 to 7.0, legacy reports from GMS 6.0 will not be migrated to GMS 7.0. In GMS 7.0, you can still view legacy reports. For more information on viewing legacy reports, refer to the SonicWALL GMS 7.0 Administrator's Guide.

Configuration Tip for Viewing Legacy GMS 6.0 Reports in SonicWALL GMS 7.0: Upon upgrading GMS 6.0 to GMS 7.0 with default settings, administrators will not be able to view the older reports that were generated using GMS 6.0. To view the old "legacy" reports, enable the "Show Legacy (pre GMS 7.0) Reports" checkbox in the Console > Management > Settings page. Since SonicWALL GMS 7.0 uses a new reporting architecture for Universal Scheduled Reporting, you will not be able to generate new GMS 7.0 reports using the legacy GMS 6.0 reporting format. The SonicWALL GMS 7.0 release provides next generation reporting capabilities over GMS 6.0 legacy reports.

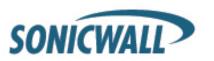

# Upgrading to the SonicWALL GMS 7.0 Release for the SonicWALL UMA EM5000 Appliance or Virtual Appliance

For the SonicWALL UMA EM5000 appliance and GMS Virtual Appliance deployments, upgrading from the GMS 6.0 release to the GMS 7.0 release can be performed on the **System > Settings** page.

**Note:** In a distributed environment, stop all GMS services on all GMS servers before performing an upgrade. You must upgrade all GMS servers in your deployment to the same version of SonicWALL GMS 7.0. You cannot have some servers running version 6.0 and others running 7.0.

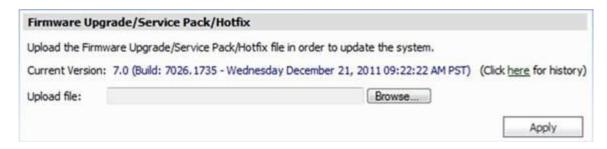

Download the respective files from the MySonicWALL.com Software Download Center to your workstation:

- **sw\_gmsvp\_vm\_eng\_7.0.7027.1736.gmsvp-updater.sh** (GMS Virtual Appliance)
- sw\_uma\_em5000\_eng\_7.0.7027.1736.gmsvp-updater.sh (SonicWALL UMA EM5000 appliance)

Click on the **Browse** button, and navigate to the location where you saved the above files. Click the **Apply** button to begin the firmware upgrade installation.

**Note:** When upgrading from SonicWALL GMS 6.0 to 7.0, legacy reports from GMS 6.0 will not be migrated to GMS 7.0. In GMS 7.0, you can still view legacy reports. For more information on viewing legacy reports, refer to the SonicWALL GMS 7.0 Administrator's Guide.

Configuration Tip for Viewing Legacy GMS 6.0 Reports in SonicWALL GMS 7.0: Upon upgrading GMS 6.0 to GMS 7.0 with default settings, administrators will not be able to view the older reports that were generated using GMS 6.0. To view the old "legacy" reports, enable the "Show Legacy (pre GMS 7.0) Reports" checkbox in the Console > Management > Settings page. Since SonicWALL GMS 7.0 uses a new reporting architecture for Universal Scheduled Reporting, you will not be able to generate new GMS 7.0 reports using the legacy GMS 6.0 reporting format. The SonicWALL GMS 7.0 release provides next generation reporting capabilities over GMS 6.0 legacy reports.

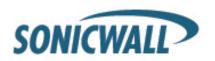

### Upgrading SonicWALL ViewPoint 6.0 to SonicWALL GMS 7.0

SonicWALL ViewPoint 6.0 cannot be upgraded directly to the **SonicWALL GMS 7.0 release**. However, you can migrate from ViewPoint 6.0 to the GMS 7.0 release by following a few steps:

- 1. Upgrade ViewPoint 6.0 to the GMS 6.0 release 30-day free trial software.
- 2. Purchase the full retail version of GMS 6.0. And convert your GMS 6.0 free trial software to the full retail version of GMS 6.0, and then proceed to upgrade to this GMS 7.0 release.

Configuration Tip for Viewing Legacy ViewPoint 6.0 Reports in SonicWALL GMS 7.0: Upon upgrading ViewPoint 6.0 to GMS 7.0 with default settings, administrators will not be able to view the older reports that were generated using ViewPoint 6.0. To view the old "legacy" reports, enable the "Show Legacy (pre GMS 7.0) Reports" checkbox in the Console > Management > Settings page. Since SonicWALL GMS 7.0 uses a new reporting architecture for Universal Scheduled Reporting, you will not be able to generate new GMS 7.0 reports using the legacy ViewPoint 6.0 reporting format. The SonicWALL GMS 7.0 release provides next generation reporting capabilities over ViewPoint 6.0 legacy reports.

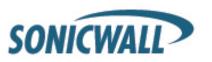

### Online Training Materials

SonicWALL Technical Training Services offers GMS software and UMA appliance elearning for essential security administrator certification. This Certified SonicWALL Security Administrator (CSSA) course provides fundamental instructions to help you understand the basic deployment best practices for Managed Security Service Providers.

The following link provides the latest information regarding SonicWALL GMS eLearning courses:

http://www.sonicwall.com/us/14844.html#Global Management System GMS

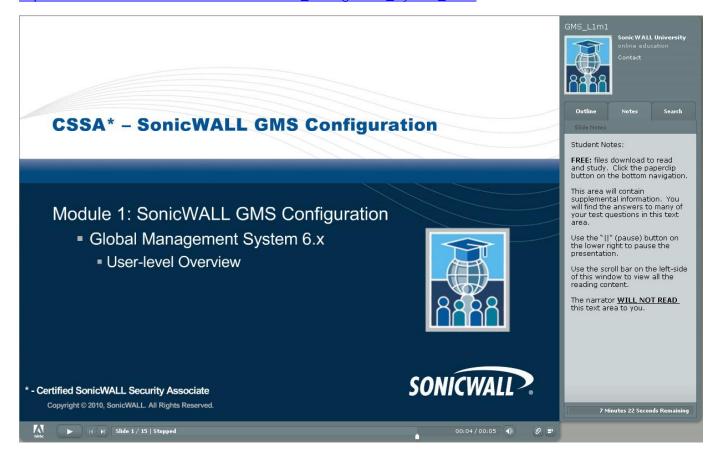

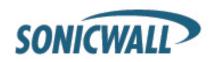

### **Related Technical Documentation**

The SonicWALL GMS 7.0 technical documentation set includes the following reference guides:

- SonicWALL GMS/UMA 7.0 Administrator's Guide
- SonicWALL GMS 7.0 Software Getting Started Guide
- SonicWALL GMS 7.0 Virtual Appliance Getting Started Guide
- SonicWALL UMA EM5500 Getting Started Guide
- SonicWALL GMS 7.0 Release Notes

For basic and advanced deployment examples, refer to SonicWALL guides and technotes available on the SonicWALL Technical Documentation Online Library Web site:

http://www.sonicwall.com/us/Support.html

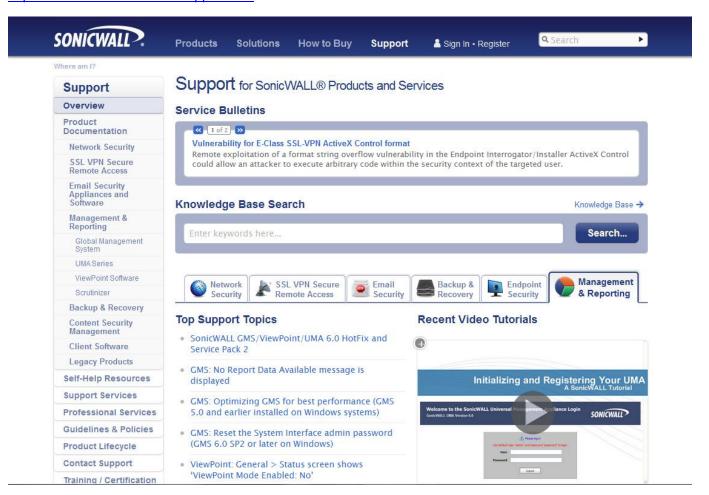

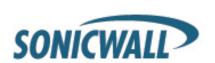

### **End User Software License Agreement**

License(s) and Restrictions Ownership Termination of Licenses Support Services SonicWALL Warranty Limitation of Liability Government Restrictions General

SONICWALL, Inc. (SonicWALL)

PLEASE READ THIS AGREEMENT CAREFULLY BEFORE USING THE SONICWALL PRODUCT. BY INSTALLING OR USING THE SONICWALL PRODUCT, YOU (AS THE CUSTOMER, OR IF NOT THE CUSTOMER, AS A REPRESENTATIVE/AGENT AUTHORIZED TO BIND THE CUSTOMER) INDICATE ACCEPTANCE OF AND AGREE TO THE TERMS AND CONDITIONS OF THIS AGREEMENT FOR AND ON BEHALF OF THE CUSTOMER. IF YOU DO NOT AGREE TO THE TERMS AND CONDITIONS OF THIS AGREEMENT, THEN DO NOT USE THE PRODUCT AND RETURN IT TO THE PLACE OF PURCHASE WITH PROOF OF PURCHASE WITHIN THIRTY (30) DAYS OF PURCHASE FOR A REFUND. IF YOU DO PROCEED TO INSTALL OR USE THE SONICWALL PRODUCT, YOU WILL HAVE INDICATED ACCEPTANCE AND AGREEMENT WITH THE TERMS AND CONDITIONS HEREIN. NOTWITHSTANDING THE FOREGOING, THIS AGREEMENT SHALL NOT SUPERSEDE ANY OTHER SIGNED AGREEMENT BETWEEN YOU AND SONICWALL THAT EXPRESSLY GOVERNS THE SONICWALL PRODUCT.

"Product" means the SonicWALL labeled hardware and related documentation ("Hardware") and/or proprietary SonicWALL labeled software, firmware and related documentation ("Software") purchased by the end user of the product either directly from SonicWALL or a Reseller ("Customer"). "Services" means the Support Services described below and any other services provided with or for the Products directly by SonicWALL or its agents. "Reseller" shall mean those entities to which SonicWALL or SonicWALL's authorized distributors distribute the Products for resale to end users. Except as otherwise agreed upon by the parties, this Agreement will also cover any updates and upgrades to the Products provided to Customer by SonicWALL directly or through a Reseller (except as may be otherwise indicated, such updates and upgrades shall be deemed Products).

#### 1. LICENSE(S) AND RESTRICTIONS.

- (a) <u>Licenses</u>. Subject to the terms and conditions of this Agreement, SonicWALL grants to Customer, and Customer accepts from SonicWALL, a nonexclusive, non-transferable (except as otherwise set forth herein) and non-sublicensable license ("License") to:
  - (i) execute and use the Software on the Hardware with which the Software is provided (pre-installed) in accordance with the applicable Documentation; and,
  - (ii) for Software provided in standalone form (without Hardware), install, execute and use the Software on the Hardware or hardware device(s) on which it is intended to be used in accordance with the applicable Documentation and the License purchased. If Customer purchased multiple copies of standalone Software, Customer's License to such standalone Software includes the right to install, use and execute up to the number of copies of Software Licenses purchased.
  - In addition, the License includes the right to (x) make a reasonable number of additional copies of the Software to be used solely for non-productive archival purposes, and (y) make and use copies of the end user documentation for Hardware and/or Software provided with the Products ("Documentation") as reasonably necessary to support Customer's authorized users in their use of the Products.
- (b) <u>License Limitations</u>. Order acknowledgments, Documentation and/or the particular type of the Products/Licenses purchased by Customer may specify limits on Customer's use of the Software, and which limits apply to the License(s) granted hereunder for such Software.

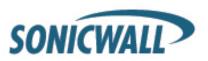

Such limits may consist of limiting the term of the License, or the number or amount of nodes, storage space, sessions, calls, users, subscribers, clusters, devices, ports, bandwidth, throughput or other elements, and/or or require the purchase of separate Licenses to use or obtain particular features, functionalities, services, applications or other items. Use of the Software shall be subject to all such limitations.

- (c) For Customer's Internal Business. Each License shall be used by Customer solely to manage its own internal business operations as well as the business operations of its Affiliates. Notwithstanding the foregoing, if Customer is in the regular business of providing firewall, VPN or Security management for a fee to entities that are not its Affiliates ("MSP Customers"), Customer may use the Products for its MSP Customers provided that either (i) Customer, and not MSP Customers, maintain control and possession of the Products, or (ii) if MSP Customers have possession and/or control of Products in whole or in part, this Agreement must be provided to MSP Customers and they must agree that their use of the Products is subject to the terms and conditions of this Agreement. Customer agrees to indemnify and hold SonicWALL harmless from and against any claims by MSP Customers against SonicWALL relating to the Products and/or Customer's services for MSP Customers. "Affiliate" means any legal entity controlling, controlled by, or under common control with a party to this Agreement, but only for so long as such control relationship exists.
- (d) Evaluation License. If the Software is provided by SonicWALL or a Reseller at no charge for evaluation purposes, then Section 1(a) above shall not apply to such Software and instead Customer is granted a non-production License to use such Software and the associated documentation solely for Customer's own internal evaluation purposes for an evaluation period of up to thirty (30) days from the date of delivery of the Software, plus any extensions granted by SonicWALL in writing (the "Evaluation Period"). There is no fee for Customer's use of the Software for nonproduction evaluation purposes during the Evaluation Period, however, Customer is responsible for any applicable shipping charges or taxes which may be incurred, and any fees which may be associated with usage beyond the scope permitted herein. Notwithstanding anything otherwise set forth in this Agreement, Customer understands and agrees that evaluation Software is provided "AS IS" and that SonicWALL does not provide a warranty or maintenance services for evaluation Licenses.
- (e) Restrictions. Customer may not (i) modify, translate, localize, adapt, rent, lease, loan, create or prepare derivative works of, or create a patent based on the Software or any part thereof, (ii) make copies except as expressly authorized under this Agreement, (iii) copy the Software onto any public or distributed network, (iv) modify or resell the Software, use the Software in connection with the operation of any nuclear facilities, or use for purposes which are competitive to SonicWALL, or (v) except as expressly authorized in Section 2(c) above, operate the Software for use in any time-sharing, outsourcing, service bureau or application service provider type environment. Unless and except to the extent authorized in the applicable Documentation, Software provided with and/or as the Product, in part or whole, is licensed for use only in accordance with the Documentation as part of the Product: Software components making up a Product may not be separated from, nor used on a separate or standalone basis from the Product. Each permitted copy of the Software and Documentation made by Customer hereunder must contain all titles, trademarks, copyrights and restricted rights notices as in the original. Customer understands and agrees that the Products may work in conjunction with third party products and Customer agrees to be responsible for ensuring that it is properly licensed to use such third party products. Any Software provided in object code form is licensed hereunder only in object code form. Except to the extent allowed by applicable law if located in the European Union, and then only with prior written notice to SonicWALL, Customer shall not disassemble or reverse engineer the Software in whole or in part or authorize others to do so. Customer agrees not to use the Software to perform comparisons or other "benchmarking" activities, either alone or in connection with any other software or service, without SonicWALL's written permission; or publish any such performance information or comparisons.
- (f) Third Party Software. There may be certain third party owned software provided along with, or incorporated within, the Products ("Third Party Software"). Except as set forth below, such Third Party Software shall be considered Software governed by the terms and conditions of this Agreement. However, some Products may contain other Third Party Software that is provided with a separate license agreement, in which case such Third Party Software will be governed exclusively by such separate

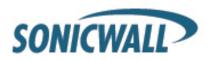

license agreement ("Third Party License") and not this Agreement. Any such Third Party Software that is governed by a Third Party License, and not this Agreement, will be identified on the applicable Product page on SonicWALL's website and/or in a file provided with the Product. Except as SonicWALL may otherwise inform Customer in writing, the Third Party License gives Customer at least the license rights granted above, and may provide additional license rights as to the Third Party Software, but only with respect to the particular Third Party Software to which the Third Party License applies. SUCH THIRD PARTY SOFTWARE UNDER A THIRD PARTY LICENSE IS PROVIDED WITHOUT ANY WARRANTY FROM SONICWALL AND ITS SUPPLIERS, INCLUDING BUT NOT LIMITED TO WARRANTIES OF MERCHANTABILITY, FITNESS FOR A PARTICULAR PURPOSE AND NON-INFRINGEMENT. Notwithstanding the foregoing, SonicWALL shall honor its warranty, maintenance and support obligations in respect to the SonicWALL Products regardless of whether the warranty, maintenance or support issue is caused in whole or in part by the Third Party Software provided by SonicWALL with the Product.

- (g) <u>Updates/Upgrades</u>. If Customer purchases or otherwise is eligible to receive a SOFTWARE update or upgrade, you must be properly licensed to use the Product identified by SonicWALL as being eligible for the update/upgrade in order to install and use the SOFTWARE update/upgrade. A SOFTWARE update/upgrade replaces and/or supplements the Software Product that formed the basis for your eligibility for the update/upgrade, and does not provide you an additional License (copy) of the Software to use separately from the Software Product to be updated/upgraded. You may use the resulting updated/upgraded Product only in accordance with the terms of this Agreement.
- (h) <u>Activation Keys May Expire</u>. Certain Products, including Security Services that provide regular ongoing updates for Software (e.g., Security Service consisting of anti-virus signature updates), may come with an activation key or license key (a key that must be entered to activate the Product, "Activation Key"). If the Activation Key for a Product is not activated within five (5) years from the date of issuance by SonicWALL, such Activation Key(s) may expire and no longer activate the Product. Products that come with an expiring Activation Key will operate for the contracted term of the License (or purchased Security Service), so long as the Activation Key is activated within five (5) years from SonicWALL's date of issuance.

#### 2. OWNERSHIP.

SonicWALL and its licensors are the sole and exclusive owners of the Software, and all underlying intellectual property rights in the Hardware. All rights not expressly granted to Customer are reserved by SonicWALL and its licensors.

#### 3. TERMINATION OF LICENSE(S).

All licenses to the Software hereunder shall terminate if Customer fails to comply with any of the provisions of this Agreement and does not remedy such breach within thirty (30) days after receiving written notice from SonicWALL. Customer agrees upon termination to immediately cease using the Software and to destroy all copies of the Software which may have been provided or created hereunder.

#### 4. SUPPORT SERVICES.

SonicWALL's current Support Service offerings ("Support Services") and the terms and conditions applicable to such Support Services are set forth in SonicWALL's Support Services Terms located <a href="http://www.sonicwall.com/us/support/Services.html">http://www.sonicwall.com/us/support/Services.html</a> and are incorporated herein by reference. Support Services may require an additional fee. Unless otherwise agreed to in writing, SonicWALL's Support Services are subject to SonicWALL's Support Services Terms which are in effect at the time the Support Services are purchased by Customer, and these terms and conditions will be incorporated herein by reference at that time. SonicWALL reserves the right to change the Support Services Terms from time to time by posting such changes on its website, which shall apply to any Support Services purchased on or after the date of such posting.

#### 5. SONICWALL WARRANTY.

(a) <u>Warranty</u>. SonicWALL warrants to Customer (original purchaser Customer only) that for the applicable warranty period ("Warranty Period") the Hardware will be free from any material defects in materials or workmanship and the Software, if any, will substantially conform to the

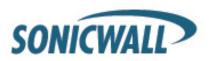

Documentation applicable to the Software and the License purchased ("Limited Warranty"). Except as may indicated otherwise in writing by SonicWALL, the Warranty Period for Hardware is one year from the date of registration of the Hardware Product (or if sooner, seven days after initial delivery of the Hardware Product to Customer), and the applicable warranty period for Software is ninety days from the date of registration of the Software Product (or if sooner, seven days after initial delivery/download) of the Software Product to/by Customer. SonicWALL does not warrant that use of the Product(s) will be uninterrupted or error free nor that SonicWALL will correct all errors. The Limited Warranty shall not apply to any non-conformance (i) that SonicWALL cannot recreate after exercising commercially reasonable efforts to attempt to do so; (ii) caused by misuse of the Product or by using the Product in a manner that is inconsistent with this Agreement or the Documentation; (iii) arising from the modification of the Products by anyone other than SonicWALL; or (iv) caused by any problem or error in third party software or hardware not provided by SonicWALL with the Product regardless of whether or not the SonicWALL Product is designed to operate with such third party software or hardware. SonicWALL's sole obligation and Customer's sole and exclusive remedy under any express or implied warranties hereunder shall be for SonicWALL to use commercially reasonable efforts to provide error corrections and/or, if applicable, repair or replace parts in accordance with SonicWALL's Support Services Terms. Customer shall have no rights or remedies under this Limited Warranty unless SonicWALL receives Customer's detailed written warranty claim within the applicable warranty period.

(b) <u>Disclaimer</u>. EXCEPT FOR THE EXPRESS WARRANTIES SET FORTH ABOVE, TO MAXIMUM EXTENT PERMITTED BY APPLICABLE LAW SONICWALL HEREBY DISCLAIMS ON BEHALF OF ITSELF, ITS SUPPLIERS, DISTRIBUTORS AND RESELLERS ALL WARRANTIES, EXPRESS, STATUTORY AND IMPLIED, APPLICABLE TO THE PRODUCTS, SERVICES AND/OR THE SUBJECT MATTER OF THIS AGREEMENT, INCLUDING, BUT NOT LIMITED TO, ANY WARRANTY OF MERCHANTABILITY, NON-INFRINGEMENT OR FITNESS FOR A PARTICULAR PURPOSE.

#### 6. LIMITATION OF LIABILITY.

The Products are not designed, manufactured, authorized or warranted to be suitable for use in any system where a failure of such system could result in a situation that threatens the safety of human life, including without limitation any such medical, life support, aviation or nuclear applications. Any such use and subsequent liabilities that may arise from such use are totally the responsibility of Customer, and all liability of SonicWALL, whether in contract, tort (including without limitation negligence) or otherwise in relation to the same is excluded. Customer shall be responsible for mirroring its data, for backing it up frequently and regularly, and for taking all reasonable precautions to prevent data loss or corruption. SonicWALL shall not be responsible for any system downtime, loss or corruption of data or loss of production. NOTWITHSTANDING ANYTHING ELSE IN THIS AGREEMENT OR OTHERWISE, TO THE MAXIMUM EXTENT PERMITTED BY APPLICABLE LAW, IN NO EVENT SHALL SONICWALL, ITS SUPPLIERS, DISTRIBUTORS OR RESELLERS BE LIABLE FOR ANY INDIRECT, INCIDENTAL, PUNITIVE OR CONSEQUENTIAL DAMAGES, LOST OR CORRUPTED DATA, LOST PROFITS OR SAVINGS, LOSS OF BUSINESS OR OTHER ECONOMIC LOSS OR COSTS OF PROCUREMENT OF SUBSTITUTE GOODS OR SERVICES, ARISING OUT OF OR RELATED TO THIS AGREEMENT, THE PRODUCTS OR THE SERVICES, WHETHER OR NOT BASED ON TORT, CONTRACT, STRICT LIABILITY OR ANY OTHER LEGAL THEORY AND WHETHER OR NOT SONICWALL HAS BEEN ADVISED OR KNEW OF THE POSSIBILITY OF SUCH DAMAGES. TO THE MAXIMUM EXTENT PERMITTED BY APPLICABLE LAW, SONICWALL'S MAXIMUM LIABILITY TO CUSTOMER ARISING FROM OR RELATING TO THIS AGREEMENT SHALL BE LIMITED TO THE AMOUNTS RECEIVED BY SONICWALL FOR THE PRODUCTS AND THE SERVICES PURCHASED BY CUSTOMER, PROVIDED THAT WHERE ANY CLAIM AGAINST SONICWALL RELATES TO PARTICULAR PRODUCTS AND/OR SERVICES, SONICWALL'S MAXIMUM LIABILITY SHALL BE LIMITED TO THE AGGREGATE AMOUNT RECEIVED BY SONICWALL IN RESPECT OF THE PRODUCTS AND/OR SERVICES PURCHASED BY CUSTOMER AFFECTED BY THE MATTER GIVING RISE TO THE CLAIM. (FOR MAINTENANCE SERVICES OR A PRODUCT SUBJECT TO RECURRING FEES, THE LIABILITY SHALL NOT EXCEED THE AMOUNT RECEIVED BY SONICWALL FOR SUCH MAINTENANCE SERVICE OR PRODUCT PURCHASED BY CUSTOMER DURING THE TWELVE (12) MONTHS PRECEDING THE CLAIM).

CUSTOMER EXPRESSLY AGREES TO THE ALLOCATION OF LIABILITY SET FORTH IN THIS SECTION, AND ACKNOWLEDGES THAT WITHOUT ITS AGREEMENT TO THESE LIMITATIONS, THE PRICES CHARGED FOR THE PRODUCTS AND SERVICES WOULD BE HIGHER.

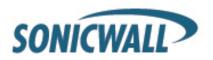

#### 7. GOVERNMENT RESTRICTIONS.

Customer agrees that it will not export or re-export the Products without SonicWALL's prior written consent, and then only in compliance with all requirements of applicable law, including but not limited to U.S. export control regulations. Customer has the responsibility to obtain any required licenses to export, re-export or import the Products. Customer shall defend, indemnify and hold SonicWALL and its suppliers harmless from any claims arising out of Customer's violation of any export control laws relating to any exporting of the Products. By accepting this Agreement and receiving the Products, Customer confirms that it and its employees and agents who may access the Products are not listed on any governmental export exclusion lists and will not export or reexport the Products to any country embargoed by the U.S. or to any specially denied national (SDN) or denied entity identified by the U.S. Applicable export restrictions and exclusions are available at the official web site of the U.S. Department of Commerce Bureau of Industry and Security (www.bis.doc.gov). For purchase by U.S. governmental entities, the technical data and computer software in the Products are commercial technical data and commercial computer software as subject to FAR Sections 12.211, 12.212, 27.405-3 and DFARS Section 227.7202. The rights to use the Products and the underlying commercial technical date and computer software is limited to those rights customarily provided to the public purchasers as set forth in this Agreement. The Software and accompanying Documentation are deemed to be "commercial computer software" and "commercial computer software documentation," respectively, pursuant to DFAR Section 227.7202 and FAR Section 12.212, as applicable. Any use, modification, reproduction, release, performance, display or disclosure of the Software and accompanying Documentation by the United States Government shall be governed solely by the terms of this Agreement and shall be prohibited except to the extent expressly permitted by the terms of this Agreement.

#### 8. GENERAL.

- (a) Governing Law and Venue. This Agreement shall be governed by and construed in accordance with the laws of the State of California, without giving effect to any conflict of laws principles that would require the application of laws of a different state. The parties agree that neither the United Nations Convention on Contracts for the International Sale of Goods, nor the Uniform Computer Information Transaction Act (UCITA) shall apply to this Agreement, regardless of the states in which the parties do business or are incorporated. Any action seeking enforcement of this Agreement or any provision hereof shall be brought exclusively in the state or federal courts located in the County of Santa Clara, State of California, United States of America. Each party hereby agrees to submit to the jurisdiction of such courts. Notwithstanding the foregoing, SonicWALL is entitled to seek immediate injunctive relief in any jurisdiction in the event of any alleged breach of Section 1 and/or to otherwise protect its intellectual property.
- (b) <u>Assignment</u>. Except as otherwise set forth herein, Customer shall not, in whole or part, assign or transfer any part of this Agreement or any rights hereunder without the prior written consent of SonicWALL. Any attempted transfer or assignment by Customer that is not permitted by this Agreement shall be null and void. Any transfer/assignment of a License that is permitted hereunder shall require the assignment/transfer of all copies of the applicable Software along with a copy of this Agreement, the assignee must agree to all terms and conditions of this Agreement as a condition of the assignment/transfer, and the License(s) held by the transferor Customer shall terminate upon any such transfer/assignment.
- (c) <u>Severability</u>. If any provision of this Agreement shall be held by a court of competent jurisdiction to be contrary to law, such provision will be enforced to the maximum extent permissible and the remaining provisions of this Agreement will remain in full force and effect.
- (d) Privacy Policy. Customer hereby acknowledges and agrees that SonicWALL's performance of this Agreement may require SonicWALL to process or store personal data of Customer, its employees and Affiliates, and to transmit such data within SonicWALL or to SonicWALL Affiliates, partners and/or agents. Such processing, storage, and transmission may be used for the purpose of enabling SonicWALL to perform its obligations under this Agreement, and as described in SonicWALL's Privacy Policy (www.SonicWALL.com/us/Privacy Policy.html, "Privacy Policy") and may take place in any of the countries in which SonicWALL and its Affiliates conduct business, including countries outside of the European Economic Area. SonicWALL reserves the right to change the Privacy Policy from time to time as described in the Privacy Policy.

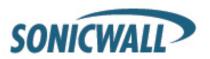

- (e) <u>Notices</u>. All notices provided hereunder shall be in writing, delivered personally, or sent by internationally recognized express courier service (e.g., Federal Express), addressed to the legal department of the respective party or to such other address as may be specified in writing by either of the parties to the other in accordance with this Section.
- (f) <u>Disclosure of Customer Status.</u> SonicWALL may include Customer in its listing of customers and, upon written consent by Customer, announce Customer's selection of SonicWALL in its marketing communications.
- (g) Waiver. Performance of any obligation required by a party hereunder may be waived only by a written waiver signed by an authorized representative of the other party, which waiver shall be effective only with respect to the specific obligation described therein. Any waiver or failure to enforce any provision of this Agreement on one occasion will not be deemed a waiver of any other provision or of such provision on any other occasion.
- (h) <u>Force Majeure</u>. Each party will be excused from performance for any period during which, and to the extent that, it is prevented from performing any obligation or service as a result of causes beyond its reasonable control, and without its fault or negligence, including without limitation, acts of God, strikes, lockouts, riots, acts of war, epidemics, communication line failures, and power failures.
- (i) <u>Audit</u>. Customer shall maintain accurate records to verify compliance with this Agreement. Upon request by SonicWALL, Customer shall furnish (a copy of) such records to SonicWALL and certify its compliance with this Agreement.
- (j) <u>Headings</u>. Headings in this Agreement are for convenience only and do not affect the meaning or interpretation of this Agreement. This Agreement will not be construed either in favor of or against one party or the other, but rather in accordance with its fair meaning. When the term "including" is used in this Agreement it will be construed in each case to mean "including, but not limited to."
- (k) Entire Agreement. This Agreement is intended by the parties as a final expression of their agreement with respect to the subject matter hereof and may not be contradicted by evidence of any prior or contemporaneous agreement unless such agreement is signed by both parties. In the absence of such an agreement, this Agreement shall constitute the complete and exclusive statement of the terms and conditions and no extrinsic evidence whatsoever may be introduced in any judicial proceeding that may involve the Agreement. This Agreement represents the complete agreement and understanding of the parties with respect to the subject matter herein. This Agreement may be modified only through a written instrument signed by both parties.

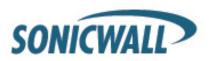

### **Apache Licensing Agreement**

This product may include Apache Tomcat, licensed under the Apache License Version 2.0.

Version 2.0, January 2004 http://www.apache.org/licenses/

#### TERMS AND CONDITIONS FOR USE, REPRODUCTION, AND DISTRIBUTION

#### 1. Definitions.

"License" shall mean the terms and conditions for use, reproduction, and distribution as defined by Sections 1 through 9 of this document.

"Licensor" shall mean the copyright owner or entity authorized by the copyright owner that is granting the License.

"Legal Entity" shall mean the union of the acting entity and all other entities that control, are controlled by, or are under common control with that entity. For the purposes of this definition, "control" means (i) the power, direct or indirect, to cause the direction or management of such entity, whether by contract or otherwise, or (ii) ownership of fifty percent (50%) or more of the outstanding shares, or (iii) beneficial ownership of such entity.

"You" (or "Your") shall mean an individual or Legal Entity exercising permissions granted by this License.

"Source" form shall mean the preferred form for making modifications, including but not limited to software source code, documentation source, and configuration files.

"Object" form shall mean any form resulting from mechanical transformation or translation of a Source form, including but not limited to compiled object code, generated documentation, and conversions to other media types.

"Work" shall mean the work of authorship, whether in Source or Object form, made available under the License, as indicated by a copyright notice that is included in or attached to the work (an example is provided in the Appendix below).

"Derivative Works" shall mean any work, whether in Source or Object form, that is based on (or derived from) the Work and for which the editorial revisions, annotations, elaborations, or other modifications represent, as a whole, an original work of authorship. For the purposes of this License, Derivative Works shall not include works that remain separable from, or merely link (or bind by name) to the interfaces of, the Work and Derivative Works thereof.

"Contribution" shall mean any work of authorship, including the original version of the Work and any modifications or additions to that Work or Derivative Works thereof, that is intentionally submitted to Licensor for inclusion in the Work by the copyright owner or by an individual or Legal Entity authorized to submit on behalf of the copyright owner. For the purposes of this definition, "submitted" means any form of electronic, verbal, or written communication sent to the Licensor or its representatives, including but not limited to communication on electronic mailing lists, source code control systems, and issue tracking systems that are managed by, or on behalf of, the Licensor for the purpose of discussing and improving the Work, but excluding communication that is conspicuously marked or otherwise designated in writing by the copyright owner as "Not a Contribution."

"Contributor" shall mean Licensor and any individual or Legal Entity on behalf of whom a Contribution has been received by Licensor and subsequently incorporated within the Work.

2. Grant of Copyright License. Subject to the terms and conditions of this License, each Contributor hereby grants to You a perpetual, worldwide, non-exclusive, no-charge, royalty-free, irrevocable copyright license to reproduce, prepare Derivative Works of, publicly display, publicly perform, sublicense, and distribute the Work and such Derivative Works in Source or Object form.

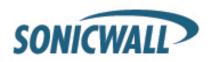

- 3. Grant of Patent License. Subject to the terms and conditions of this License, each Contributor hereby grants to You a perpetual, worldwide, non-exclusive, no-charge, royalty-free, irrevocable (except as stated in this section) patent license to make, have made, use, offer to sell, sell, import, and otherwise transfer the Work, where such license applies only to those patent claims licensable by such Contributor that are necessarily infringed by their Contribution(s) alone or by combination of their Contribution(s) with the Work to which such Contribution(s) was submitted. If You institute patent litigation against any entity (including a cross-claim or counterclaim in a lawsuit) alleging that the Work or a Contribution incorporated within the Work constitutes direct or contributory patent infringement, then any patent licenses granted to You under this License for that Work shall terminate as of the date such litigation is filed.
- 4. Redistribution. You may reproduce and distribute copies of the Work or Derivative Works thereof in any medium, with or without modifications, and in Source or Object form, provided that You meet the following conditions:
  - (a) You must give any other recipients of the Work or Derivative Works a copy of this License; and
  - (b) You must cause any modified files to carry prominent notices stating that You changed the files; and
- (c) You must retain, in the Source form of any Derivative Works that You distribute, all copyright, patent, trademark, and attribution notices from the Source form of the Work, excluding those notices that do not pertain to any part of the Derivative Works; and
- (d) If the Work includes a "NOTICE" text file as part of its distribution, then any Derivative Works that You distribute must include a readable copy of the attribution notices contained within such NOTICE file, excluding those notices that do not pertain to any part of the Derivative Works, in at least one of the following places: within a NOTICE text file distributed as part of the Derivative Works; within the Source form or documentation, if provided along with the Derivative Works; or, within a display generated by the Derivative Works, if and wherever such third-party notices normally appear. The contents of the NOTICE file are for informational purposes only and do not modify the License. You may add Your own attribution notices within Derivative Works that You distribute, alongside or as an addendum to the NOTICE text from the Work, provided that such additional attribution notices cannot be construed as modifying the License.

You may add Your own copyright statement to Your modifications and may provide additional or different license terms and conditions for use, reproduction, or distribution of Your modifications, or for any such Derivative Works as a whole, provided Your use, reproduction, and distribution of the Work otherwise complies with the conditions stated in this License.

- 5. Submission of Contributions. Unless You explicitly state otherwise, any Contribution intentionally submitted for inclusion in the Work by You to the Licensor shall be under the terms and conditions of this License, without any additional terms or conditions. Notwithstanding the above, nothing herein shall supersede or modify the terms of any separate license agreement you may have executed with Licensor regarding such Contributions.
- 6. Trademarks. This License does not grant permission to use the trade names, trademarks, service marks, or product names of the Licensor, except as required for reasonable and customary use in describing the origin of the Work and reproducing the content of the NOTICE file.
- 7. Disclaimer of Warranty. Unless required by applicable law or agreed to in writing, Licensor provides the Work (and each Contributor provides its Contributions) on an "AS IS" BASIS, WITHOUT WARRANTIES OR CONDITIONS OF ANY KIND, either express or implied, including, without limitation, any warranties or conditions of TITLE, NON-INFRINGEMENT, MERCHANTABILITY, or FITNESS FOR A PARTICULAR PURPOSE. You are solely responsible for determining the appropriateness of using or redistributing the Work and assume any risks associated with Your exercise of permissions under this License.
- 8. Limitation of Liability. In no event and under no legal theory, whether in tort (including negligence), contract, or otherwise, unless required by applicable law (such as deliberate and grossly negligent acts) or agreed to in writing, shall any Contributor be liable to You for damages, including any direct, indirect,

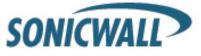

special, incidental, or consequential damages of any character arising as a result of this License or out of the use or inability to use the Work (including but not limited to damages for loss of goodwill, work stoppage, computer failure or malfunction, or any and all other commercial damages or losses), even if such Contributor has been advised of the possibility of such damages.

9. Accepting Warranty or Additional Liability. While redistributing the Work or Derivative Works thereof, You may choose to offer, and charge a fee for, acceptance of support, warranty, indemnity, or other liability obligations and/or rights consistent with this License. However, in accepting such obligations, You may act only on Your own behalf and on Your sole responsibility, not on behalf of any other Contributor, and only if You agree to indemnify, defend, and hold each Contributor harmless for any liability incurred by, or claims asserted against, such Contributor by reason of your accepting any such warranty or additional liability.

#### **END OF TERMS AND CONDITIONS**

APPENDIX: How to apply the Apache License to your work.

To apply the Apache License to your work, attach the following boilerplate notice, with the fields enclosed by brackets "[]" replaced with your own identifying information. (Don't include the brackets!) The text should be enclosed in the appropriate comment syntax for the file format. We also recommend that a file or class name and description of purpose be included on the same "printed page" as the copyright notice for easier identification within third-party archives.

Copyright [yyyy] [name of copyright owner]

Licensed under the Apache License, Version 2.0 (the "License"); you may not use this file except in compliance with the License. You may obtain a copy of the License at

http://www.apache.org/licenses/LICENSE-2.0

Unless required by applicable law or agreed to in writing, software distributed under the License is distributed on an "AS IS" BASIS, WITHOUT WARRANTIES OR CONDITIONS OF ANY KIND, either express or implied. See the License for the specific language governing permissions and limitations under the License.

#### APACHE TOMCAT SUBCOMPONENTS:

Apache Tomcat includes a number of subcomponents with separate copyright notices and license terms. Your use of these subcomponents is subject to the terms and conditions of the following licenses.

For the Eclipse JDT Java compiler:

Eclipse Public License - v 1.0

THE ACCOMPANYING PROGRAM IS PROVIDED UNDER THE TERMS OF THIS ECLIPSE PUBLIC LICENSE ("AGREEMENT"). ANY USE, REPRODUCTION OR DISTRIBUTION OF THE PROGRAM CONSTITUTES RECIPIENT'S ACCEPTANCE OF THIS AGREEMENT.

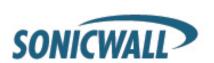

#### 1. DEFINITIONS

"Contribution" means:

- a) in the case of the initial Contributor, the initial code and documentation distributed under this Agreement, and
- b) in the case of each subsequent Contributor:
  - i) changes to the Program, and
  - ii) additions to the Program;

where such changes and/or additions to the Program originate from and are distributed by that particular Contributor. A Contribution 'originates' from a Contributor if it was added to the Program by such Contributor itself or anyone acting on such Contributor's behalf. Contributions do not include additions to the Program which: (i) are separate modules of software distributed in conjunction with the Program under their own license agreement, and (ii) are not derivative works of the Program.

"Contributor" means any person or entity that distributes the Program.

"Licensed Patents" mean patent claims licensable by a Contributor which are necessarily infringed by the use or sale of its Contribution alone or when combined with the Program.

"Program" means the Contributions distributed in accordance with this Agreement.

"Recipient" means anyone who receives the Program under this Agreement, including all Contributors.

#### 2. GRANT OF RIGHTS

- a) Subject to the terms of this Agreement, each Contributor hereby grants Recipient a non-exclusive, worldwide, royalty-free copyright license to reproduce, prepare derivative works of, publicly display, publicly perform, distribute and sublicense the Contribution of such Contributor, if any, and such derivative works, in source code and object code form.
- b) Subject to the terms of this Agreement, each Contributor hereby grants Recipient a non-exclusive, worldwide, royalty-free patent license under Licensed Patents to make, use, sell, offer to sell, import and otherwise transfer the Contribution of such Contributor, if any, in source code and object code form. This patent license shall apply to the combination of the Contribution and the Program if, at the time the Contribution is added by the Contributor, such addition of the Contribution causes such combination to be covered by the Licensed Patents. The patent license shall not apply to any other combinations which include the Contribution. No hardware per se is licensed hereunder.
- c) Recipient understands that although each Contributor grants the licenses to its Contributions set forth herein, no assurances are provided by any Contributor that the Program does not infringe the patent or other intellectual property rights of any other entity. Each Contributor disclaims any liability to Recipient for claims brought by any other entity based on infringement of intellectual property rights or otherwise. As a condition to exercising the rights and licenses granted hereunder, each Recipient hereby assumes sole responsibility to secure any other intellectual property rights needed, if any. For example, if a third party patent license is required to allow Recipient to distribute the Program, it is Recipient's responsibility to acquire that license before distributing the Program.
- d) Each Contributor represents that to its knowledge it has sufficient copyright rights in its Contribution, if any, to grant the copyright license set forth in this Agreement.

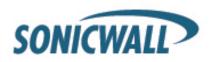

#### 3. REQUIREMENTS

A Contributor may choose to distribute the Program in object code form under its own license agreement, provided that:

- a) it complies with the terms and conditions of this Agreement; and
- b) its license agreement:
- i) effectively disclaims on behalf of all Contributors all warranties and conditions, express and implied, including warranties or conditions of title and non-infringement, and implied warranties or conditions of merchantability and fitness for a particular purpose;
- ii) effectively excludes on behalf of all Contributors all liability for damages, including direct, indirect, special, incidental and consequential damages, such as lost profits;
- iii) states that any provisions which differ from this Agreement are offered by that Contributor alone and not by any other party; and
- iv) states that source code for the Program is available from such Contributor, and informs licensees how to obtain it in a reasonable manner on or through a medium customarily used for software exchange.

When the Program is made available in source code form:

- a) it must be made available under this Agreement; and
- b) a copy of this Agreement must be included with each copy of the Program.

Contributors may not remove or alter any copyright notices contained within the Program.

Each Contributor must identify itself as the originator of its Contribution, if any, in a manner that reasonably allows subsequent Recipients to identify the originator of the Contribution.

#### 4. COMMERCIAL DISTRIBUTION

Commercial distributors of software may accept certain responsibilities with respect to end users, business partners and the like. While this license is intended to facilitate the commercial use of the Program, the Contributor who includes the Program in a commercial product offering should do so in a manner which does not create potential liability for other Contributors. Therefore, if

a Contributor includes the Program in a commercial product offering, such Contributor ("Commercial Contributor") hereby agrees to defend and indemnify every other Contributor ("Indemnified Contributor") against any losses, damages and costs (collectively "Losses") arising from claims, lawsuits and other legal actions brought by a third party against the Indemnified Contributor to the extent caused by the acts or omissions of such Commercial Contributor in connection with its distribution of the Program in a commercial product offering. The obligations in this section do not apply to any claims or Losses relating to any actual or alleged intellectual property infringement. In order to qualify, an Indemnified Contributor must: a) promptly notify the Commercial

Contributor in writing of such claim, and b) allow the Commercial Contributor to control, and cooperate with the Commercial Contributor in, the defense and any related settlement negotiations. The Indemnified Contributor may participate in any such claim at its own expense.

For example, a Contributor might include the Program in a commercial product offering, Product X. That Contributor is then a Commercial Contributor. If that Commercial Contributor then makes performance claims, or offers warranties related to Product X, those performance claims and warranties are such Commercial Contributor's responsibility alone. Under this section, the

Commercial Contributor would have to defend claims against the other Contributors related to those performance

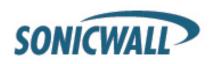

claims and warranties, and if a court requires any other Contributor to pay any damages as a result, the Commercial Contributor must pay those damages.

#### 5. NO WARRANTY

EXCEPT AS EXPRESSLY SET FORTH IN THIS AGREEMENT, THE PROGRAM IS PROVIDED ON AN "AS IS" BASIS, WITHOUT WARRANTIES OR CONDITIONS OF ANY KIND, EITHER EXPRESS OR IMPLIED INCLUDING, WITHOUT LIMITATION, ANY WARRANTIES OR CONDITIONS OF TITLE, NON-INFRINGEMENT, MERCHANTABILITY OR FITNESS FOR A PARTICULAR PURPOSE. Each Recipient is solely responsible for determining the appropriateness of using and distributing the Program and assumes all risks associated with its exercise of rights under this Agreement, including but not limited to the risks and costs of program errors, compliance with applicable laws, damage to or loss of data, programs or equipment, and unavailability or interruption of operations.

#### 6. DISCLAIMER OF LIABILITY

EXCEPT AS EXPRESSLY SET FORTH IN THIS AGREEMENT, NEITHER RECIPIENT NOR ANY CONTRIBUTORS SHALL HAVE ANY LIABILITY FOR ANY DIRECT, INDIRECT, INCIDENTAL, SPECIAL, EXEMPLARY, OR CONSEQUENTIAL DAMAGES (INCLUDING WITHOUT LIMITATION LOST PROFITS), HOWEVER CAUSED AND ON ANY THEORY OF LIABILITY, WHETHER IN CONTRACT, STRICT LIABILITY, OR TORT (INCLUDING NEGLIGENCE OR OTHERWISE) ARISING IN ANY WAY OUT OF THE USE OR DISTRIBUTION OF THE PROGRAM OR THE EXERCISE OF ANY RIGHTS GRANTED HEREUNDER, EVEN IF ADVISED OF THE POSSIBILITY OF SUCH DAMAGES.

#### 7. GENERAL

If any provision of this Agreement is invalid or unenforceable under applicable law, it shall not affect the validity or enforceability of the remainder of the terms of this Agreement, and without further action by the parties hereto, such provision shall be reformed to the minimum extent necessary to make such provision valid and enforceable.

If Recipient institutes patent litigation against any entity (including a cross-claim or counterclaim in a lawsuit) alleging that the Program itself (excluding combinations of the Program with other software or hardware) infringes such Recipient's patent(s), then such Recipient's rights granted under Section 2(b) shall terminate as of the date such litigation is filed.

All Recipient's rights under this Agreement shall terminate if it fails to comply with any of the material terms or conditions of this Agreement and does not cure such failure in a reasonable period of time after becoming aware of such noncompliance. If all Recipient's rights under this Agreement terminate, Recipient agrees to cease use and distribution of the Program as soon as reasonably practicable. However, Recipient's obligations under this Agreement and any licenses granted by Recipient relating to the Program shall continue and survive.

Everyone is permitted to copy and distribute copies of this Agreement, but in order to avoid inconsistency the Agreement is copyrighted and may only be modified in the following manner. The Agreement Steward reserves the right to publish new versions (including revisions) of this Agreement from time to time. No one other than the Agreement Steward has the right to modify this Agreement. The Eclipse Foundation is the initial Agreement Steward. The Eclipse Foundation may assign the responsibility to serve as the Agreement Steward to a suitable separate entity. Each new version of the Agreement will be given a distinguishing version number. The Program (including Contributions) may always be distributed subject to the version of the Agreement under which it was received. In addition, after a new version of the Agreement is published, Contributor may elect to distribute the Program (including its Contributions) under the new version. Except as expressly stated in Sections 2(a) and 2(b) above, Recipient receives no rights or licenses to the intellectual property of any Contributor under this Agreement, whether expressly, by implication,

estoppel or otherwise. All rights in the Program not expressly granted under this Agreement are reserved.

This Agreement is governed by the laws of the State of New York and the intellectual property laws of the United States of America. No party to this Agreement will bring a legal action under this

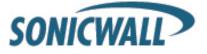

Agreement more than one year after the cause of action arose. Each party waives its rights to a jury trial in any resulting litigation.

For the Windows Installer component:

- \* All NSIS source code, plug-ins, documentation, examples, header files and graphics, with the exception of the compression modules and where otherwise noted, are licensed under the zlib/libpng license.
  - \* The zlib compression module for NSIS is licensed under the zlib/libpng license.
  - \* The bzip2 compression module for NSIS is licensed under the bzip2 license.
  - \* The Izma compression module for NSIS is licensed under the Common Public License version 1.0.

#### zlib/libpng license

This software is provided 'as-is', without any express or implied warranty. In no event will the authors be held liable for any damages arising from the use of this software.

Permission is granted to anyone to use this software for any purpose, including commercial applications, and to alter it and redistribute it freely, subject to the following restrictions:

- 1. The origin of this software must not be misrepresented; you must not claim that you wrote the original software. If you use this software in a product, an acknowledgment in the product documentation would be appreciated but is not required.
- 2. Altered source versions must be plainly marked as such, and must not be misrepresented as being the original software.
  - 3. This notice may not be removed or altered from any source distribution.

#### bzip2 license

Redistribution and use in source and binary forms, with or without modification, are permitted provided that the following conditions are met:

- 1. Redistributions of source code must retain the above copyright notice, this list of conditions and the following disclaimer.
- 2. The origin of this software must not be misrepresented; you must not claim that you wrote the original software. If you use this software in a product, an acknowledgment in the product documentation would be appreciated but is not required.
- 3. Altered source versions must be plainly marked as such, and must not be misrepresented as being the original software.
- 4. The name of the author may not be used to endorse or promote products derived from this software without specific prior written permission.

THIS SOFTWARE IS PROVIDED BY THE AUTHOR ``AS IS AND ANY EXPRESS OR IMPLIEDWARRANTIES, INCLUDING, BUT NOT LIMITED TO, THE IMPLIED WARRANTIES OF MERCHANTABILITY AND FITNESS FOR A PARTICULAR PURPOSE ARE DISCLAIMED. IN NO EVENT SHALL THE AUTHOR BE LIABLE FOR ANY DIRECT, INCIDENTAL, SPECIAL, EXEMPLARY, OR CONSEQUENTIAL DAMAGES (INCLUDING, BUT NOT LIMITED TO, PROCUREMENT OF SUBSTITUTE GOODS OR SERVICES; LOSS OF USE, DATA, OR PROFITS; OR BUSINESS INTERRUPTION) HOWEVER CAUSED AND ON ANY THEORY OF LIABILITY, WHETHER IN CONTRACT, STRICT LIABILITY, OR TORT (INCLUDING NEGLIGENCE OR OTHERWISE) ARISING IN ANY WAY OUT OF THE USE OF THIS SOFTWARE, EVEN IF ADVISED OF THE POSSIBILITY OF SUCH DAMAGE.

Julian Seward, Cambridge, UK.

jseward@acm.org Common Public License version 1.0

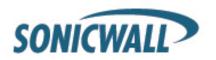

THE ACCOMPANYING PROGRAM IS PROVIDED UNDER THE TERMS OF THIS COMMON PUBLIC LICENSE ("AGREEMENT"). ANY USE, REPRODUCTION OR DISTRIBUTION OF THE PROGRAM CONSTITUTES RECIPIENT'S ACCEPTANCE OF THIS AGREEMENT.

#### 1. DEFINITIONS

"Contribution" means:

- a) in the case of the initial Contributor, the initial code and documentation distributed under this Agreement, and b) in the case of each subsequent Contributor:
  - i) changes to the Program, and
  - ii) additions to the Program;

where such changes and/or additions to the Program originate from and are distributed by that particular Contributor. A Contribution 'originates' from a Contributor if it was added to the Program by such Contributor itself or anyone acting on such Contributor's behalf. Contributions do not include additions to the Program which: (i) are separate modules of software distributed in conjunction with the Program under their own license agreement, and (ii) are not derivative works of the Program.

"Contributor" means any person or entity that distributes the Program.

"Licensed Patents" mean patent claims licensable by a Contributor which are necessarily infringed by the use or sale of its Contribution alone or when combined with the Program.

"Program" means the Contributions distributed in accordance with this Agreement.

"Recipient" means anyone who receives the Program under this Agreement, including all Contributors.

#### 2. GRANT OF RIGHTS

- a) Subject to the terms of this Agreement, each Contributor hereby grants Recipient a non-exclusive, worldwide, royalty-free copyright license to reproduce, prepare derivative works of, publicly display, publicly perform, distribute and sublicense the Contribution of such Contributor, if any, and such derivative works, in source code and object code form.
- b) Subject to the terms of this Agreement, each Contributor hereby grants Recipient a non-exclusive, worldwide, royalty-free patent license under Licensed Patents to make, use, sell, offer to sell, import and otherwise transfer the Contribution of such Contributor, if any, in source code and object code form. This patent license shall apply to the combination of the Contribution and the Program if, at the time the Contribution is added by the Contributor, such addition of the Contribution causes such combination to be covered by the Licensed Patents. The patent license shall not apply to any other combinations which include the Contribution. No hardware per se is licensed hereunder.
- c) Recipient understands that although each Contributor grants the licenses to its Contributions set forth herein, no assurances are provided by any Contributor that the Program does not infringe the patent or other intellectual property rights of any other entity. Each Contributor disclaims any liability to Recipient for claims brought by any other entity based on infringement of intellectual property rights or otherwise. As a condition to exercising the rights and licenses granted hereunder, each Recipient hereby assumes sole responsibility to secure any other intellectual property rights needed, if any. For example, if a third party patent license is required to allow Recipient to distribute the Program, it is Recipient's responsibility to acquire that license before distributing the Program.
- d) Each Contributor represents that to its knowledge it has sufficient copyright rights in its Contribution, if any, to grant the copyright license set forth in this Agreement.

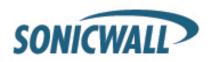

#### 3. REQUIREMENTS

A Contributor may choose to distribute the Program in object code form under its own license agreement, provided that:

- a) it complies with the terms and conditions of this Agreement; and
- b) its license agreement:
- i) effectively disclaims on behalf of all Contributors all warranties and conditions, express and implied, including warranties or conditions of title and non-infringement, and implied warranties or conditions of merchantability and fitness for a particular purpose;
- ii) effectively excludes on behalf of all Contributors all liability for damages, including direct, indirect, special, incidental and consequential damages, such as lost profits;
- iii) states that any provisions which differ from this Agreement are offered by that Contributor alone and not by any other party; and
- iv) states that source code for the Program is available from such Contributor, and informs licensees how to obtain it in a reasonable manner on or through a medium customarily used for software exchange.

When the Program is made available in source code form:

- a) it must be made available under this Agreement; and
- b) a copy of this Agreement must be included with each copy of the Program.

Contributors may not remove or alter any copyright notices contained within the Program.

Each Contributor must identify itself as the originator of its Contribution, if any, in a manner that reasonably allows subsequent Recipients to identify the originator of the Contribution.

#### 4. COMMERCIAL DISTRIBUTION

Commercial distributors of software may accept certain responsibilities with respect to end users, business partners and the like. While this license is intended to facilitate the commercial use of the Program, the Contributor who includes the Program in a commercial product offering should do so in a manner which does not create potential liability for other Contributors. Therefore, if a Contributor includes the Program in a commercial product offering, such Contributor ("Commercial Contributor") hereby agrees to defend and indemnify every other Contributor ("Indemnified Contributor") against any losses, damages and costs (collectively "Losses") arising from claims, lawsuits and other legal actions brought by a third party against the Indemnified Contributor to the extent caused by the acts or omissions of such Commercial Contributor in connection with its distribution of the Program in a commercial product offering. The obligations in this section do not apply to any claims or Losses relating to any actual or alleged intellectual property infringement. In order to qualify, an Indemnified Contributor must: a) promptly notify the Commercial Contributor in writing of such claim, and b) allow the Commercial Contributor to control, and cooperate with the Commercial Contributor in, the defense and any related settlement negotiations. The Indemnified Contributor may participate in any such claim at its own expense.

For example, a Contributor might include the Program in a commercial product offering, Product X. That Contributor is then a Commercial Contributor. If that Commercial Contributor then makes performance claims, or offers warranties related to Product X, those performance claims and warranties are such Commercial Contributor's responsibility alone. Under this section, the

Commercial Contributor would have to defend claims against the other Contributors related to those performance claims and warranties, and if a court requires any other Contributor to pay any damages as a result, the Commercial Contributor must pay those damages.

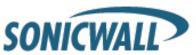

#### 5. NO WARRANTY

EXCEPT AS EXPRESSLY SET FORTH IN THIS AGREEMENT, THE PROGRAM IS PROVIDED ON AN "AS IS" BASIS, WITHOUT WARRANTIES OR CONDITIONS OF ANY KIND, EITHER EXPRESS OR IMPLIED INCLUDING, WITHOUT LIMITATION, ANY WARRANTIES OR CONDITIONS OF TITLE, NON-INFRINGEMENT, MERCHANTABILITY OR FITNESS FOR A PARTICULAR PURPOSE. Each Recipient is solely responsible for determining the appropriateness of using and distributing the Program and assumes all risks associated with its exercise of rights under this Agreement, including but not limited to the risks and costs of program errors, compliance with applicable laws, damage to or loss of data, programs or equipment, and unavailability or interruption of operations.

#### 6. DISCLAIMER OF LIABILITY

EXCEPT AS EXPRESSLY SET FORTH IN THIS AGREEMENT, NEITHER RECIPIENT NOR ANY CONTRIBUTORS SHALL HAVE ANY LIABILITY FOR ANY DIRECT, INDIRECT, INCIDENTAL, SPECIAL, EXEMPLARY, OR CONSEQUENTIAL DAMAGES (INCLUDING WITHOUT LIMITATION LOST PROFITS), HOWEVER CAUSED AND ON ANY THEORY OF LIABILITY, WHETHER IN CONTRACT, STRICT LIABILITY, OR TORT (INCLUDING NEGLIGENCE OR OTHERWISE) ARISING IN ANY WAY OUT OF THE USE OR DISTRIBUTION OF THE PROGRAM OR THE EXERCISE OF ANY RIGHTS GRANTED HEREUNDER, EVEN IF ADVISED OF THE POSSIBILITY OF SUCH DAMAGES.

#### 7. GENERAL

If any provision of this Agreement is invalid or unenforceable under applicable law, it shall not affect the validity or enforceability of the remainder of the terms of this Agreement, and without further action by the parties hereto, such provision shall be reformed to the minimum extent necessary to make such provision valid and enforceable.

If Recipient institutes patent litigation against a Contributor with respect to a patent applicable to software (including a cross-claim or counterclaim in a lawsuit), then any patent licenses granted by that Contributor to such Recipient under this Agreement shall terminate as of the date such litigation is filed. In addition, if Recipient institutes patent litigation against any entity

(including a cross-claim or counterclaim in a lawsuit) alleging that the Program itself (excluding combinations of the Program with other software or hardware) infringes such Recipient's patent(s), then such Recipient's rights granted under Section 2(b) shall terminate as of the date such litigation is filed.

All Recipient's rights under this Agreement shall terminate if it fails to comply with any of the material terms or conditions of this Agreement and does not cure such failure in a reasonable period of time after becoming aware of such noncompliance. If all Recipient's rights under this Agreement terminate, Recipient agrees to cease use and distribution of the Program as soon as

reasonably practicable. However, Recipient's obligations under this Agreement and any licenses granted by Recipient relating to the Program shall continue and survive.

Everyone is permitted to copy and distribute copies of this Agreement, but in order to avoid inconsistency the Agreement is copyrighted and may only be modified in the following manner. The Agreement Steward reserves the right to publish new versions (including revisions) of this Agreement from time to time. No one other than the Agreement Steward has the right to modify this Agreement. IBM is the initial Agreement Steward. IBM may assign the responsibility to serve as the Agreement Steward to a suitable separate entity. Each new version of the Agreement will be given a distinguishing version number. The Program (including Contributions) may always be distributed subject to the version of the Agreement under which it was received. In addition, after a new version of the Agreement is published, Contributor may elect to distribute the Program (including its Contributions) under the new version. Except as expressly stated in Sections

2(a) and 2(b) above, Recipient receives no rights or licenses to the intellectual property of any Contributor under this Agreement, whether expressly, by implication, estoppel or otherwise. All rights in the Program not expressly granted under this Agreement are reserved.

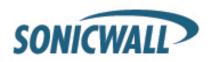

This Agreement is governed by the laws of the State of New York and the intellectual property laws of the United States of America. No party to this Agreement will bring a legal action under this Agreement more than one year after the cause of action arose. Each party waives its rights to a jury trial in any resulting litigation.

Special exception for LZMA compression module

Igor Pavlov and Amir Szekely, the authors of the LZMA compression module for NSIS, expressly permit you to statically or dynamically link your code (or bind by name) to the files from the LZMA compression module for NSIS without subjecting your linked code to the terms of the Common Public license version 1.0. Any modifications or additions to files from the LZMA compression module for NSIS, however, are subject to the terms of the Common Public License version 1.0.

SonicWALL GMS/UMA PN: 232-000754-00 Rev D Last updated: 5/9/2012

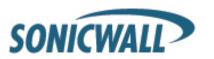